# Prestigio

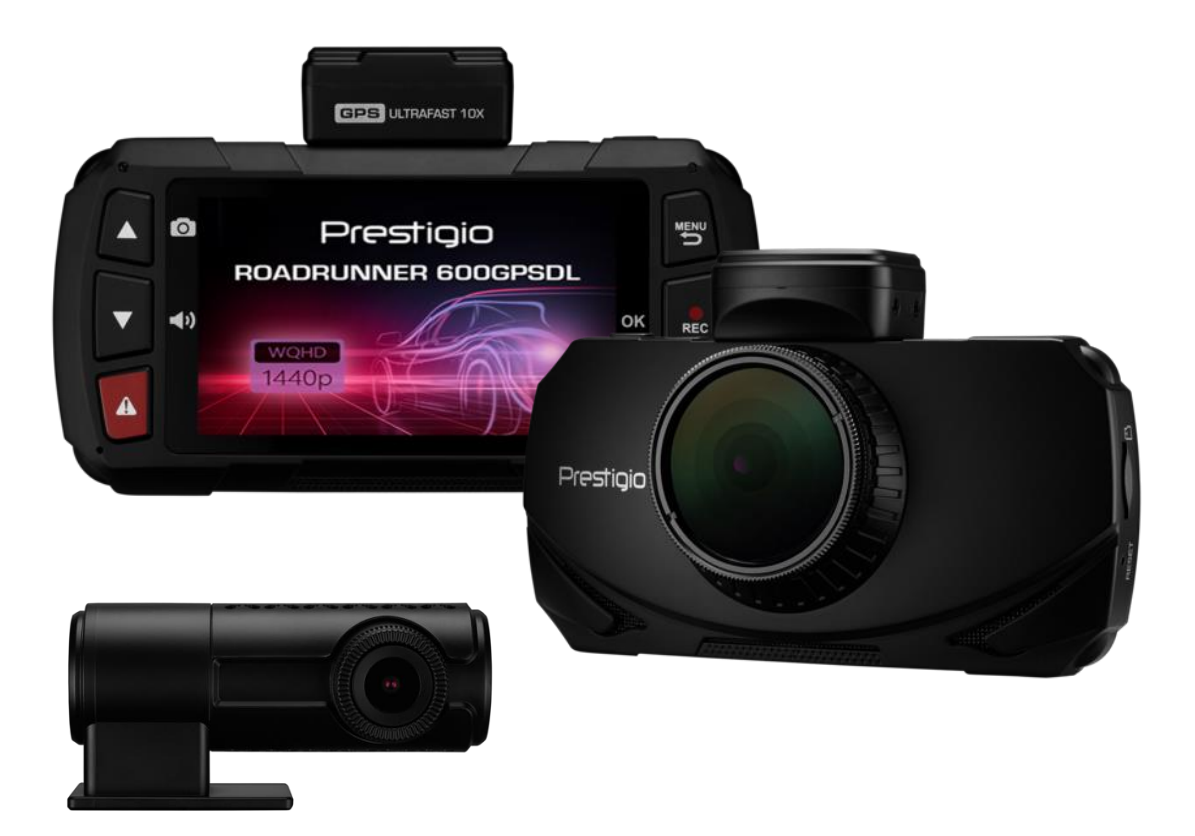

# **Car Video Recorder**

**RoadRunner 600GPSDL**

# **User Manual**

#### **Version 1.0**

[www.prestigio.com](http://www.prestigio.com/)

#### **About this user manual**

This user manual is specially designed to detail the device's functions and features.

- **-** Please read this manual before using the device to ensure safe and proper use.
- **-** Descriptions are based on the device's default settings.
- **-** Prestigio continuously strives to improve its products. Due to software upgrading, some contents in this user manual may be different from your product. Prestigio reserves the rights to revise this user manual or withdraw it at any time without prior notice. Please take your product as standard.

#### **Conventions used in this manual**

In this user manual, we use the following symbols to indicate useful and important information:

**Caution**: provides safety precaution and important information.

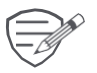

**Note**: gives additional information.

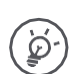

**Tips**: usage tips.

> The order of options or menus you must select to perform a step.

© Copyright 2019 Prestigio. All rights reserved.

# **Contents**

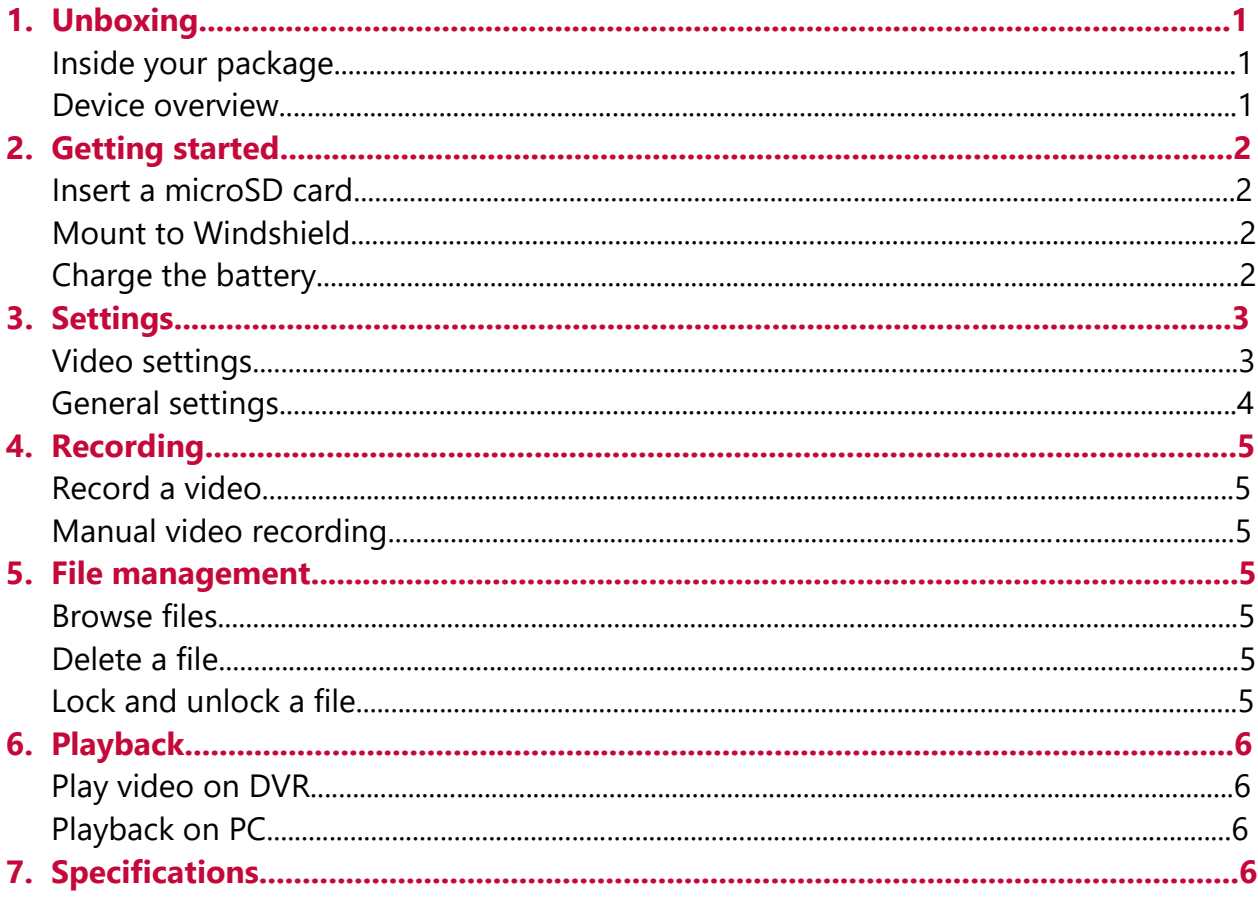

# **1. Unboxing**

#### **Inside your package**

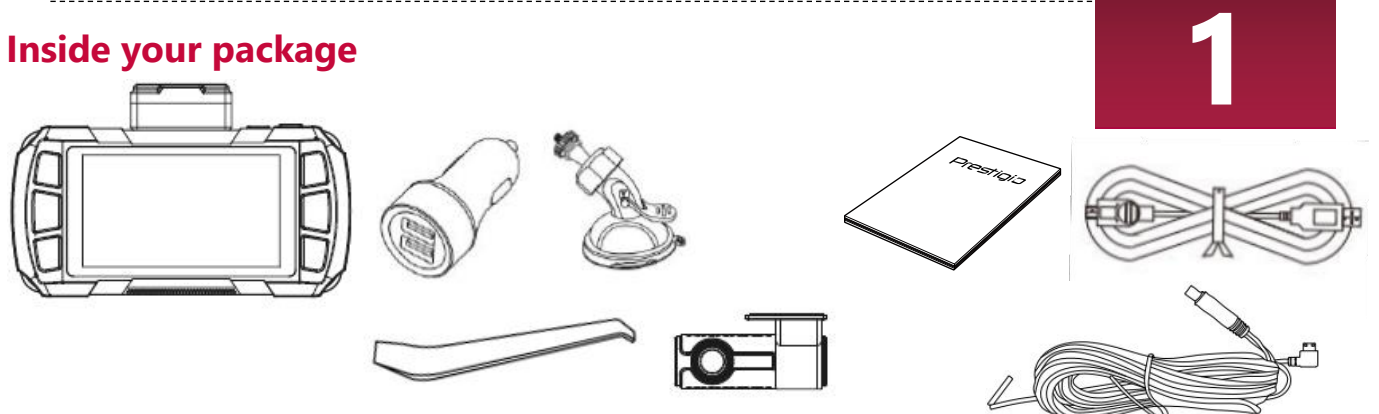

- Car video recorder
- Mount
- USB cable
- Rear camera

#### **Device overview**

- Car charger
- Quick start guide
- Crowbar for cable installation

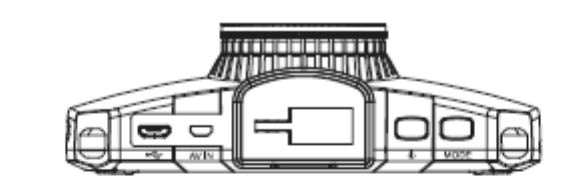

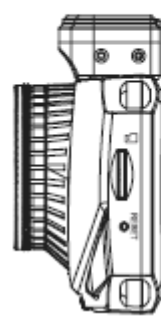

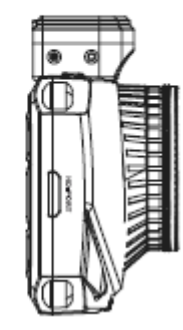

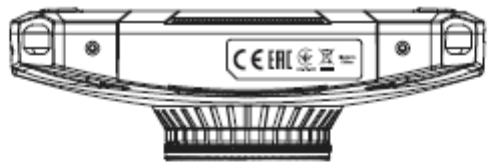

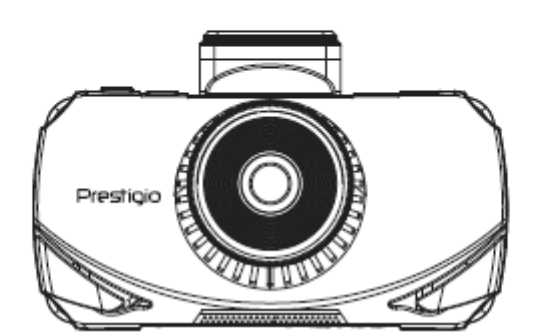

**1User Manual | RoadRunner 600GPSDL <sup>1</sup>**

# **2. Getting started**

#### **Insert a microSD card**

Before starting video recording, please insert a microSD card (not included) into the slot until it locks in place.

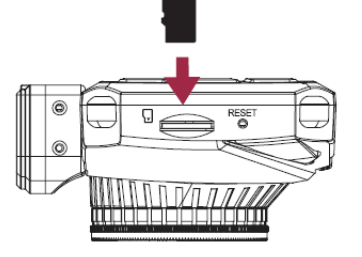

 $\mathscr P$  The device will automatically recognize it as default storage and all the data will be saved on this card.

#### **Mount to Windshield**

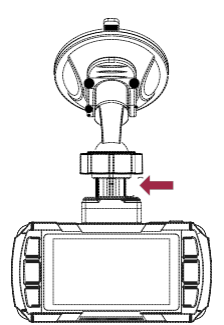

- 1. Attach the bracket to the device. Slide and push until the connection is firm.
- 2. With the suction-cup laying flat, position the suction-cup on the windshield.
- 3. Hold the base firmly on the windshield and press down the clamp to mount the car holder

to the windshield. Make sure the base is securely locked in place.

**Warning**: Do not install the device on a tinted window. Doing so may damage the tint film.

#### **Charge the battery**

Before using the device for the first time, please fully charge the Li-ion battery. The battery will be completely charged in 1-2 hours.

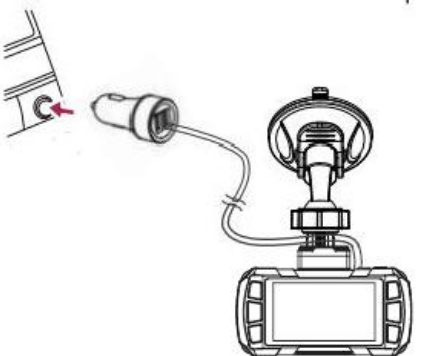

• Using the car charger: charge the device through cigarette lighter. The device will start charging after the car engine is turned on.

• Using mini USB cable: connect the device to AC 5V adapter or the USB port of a computer/laptop.

**2**

# **3. Settings**

Before recording, you can set up the device according to your requirements. **-** In video preview mode, press [MENU] to enter video settings, press it again to go to the general settings, press it third time to exist.

**-** In setting list, use [▲]/[▼] to navigate the menu, press [OK] to get the options and confirm the selection, press [MENU] to exit.

#### **Video settings**

• **Resolution:** Select the resolution of recorded video: Front camera - WQHD 2560 x 1440, FHD 1920 x 1080; Rear camera - FHD 1920 x 1080.

• **Loop recording:** Video recording is provided in a cyclic order and chosen periods of time. When microSD card is full then the oldest unprotected files will be replaced by new recorded files.

• **Motion detection:** DVR automatically starts recording when motion is detected in front of the camera. Recording stops when there is no movement any more but a delay of 15-20 seconds. The function works only when power is supplied.

• **Parking Mode:** In the Parking Mode G-sensor is ON. While power off, device turns on and starts video recording automatically if shaking or stroke is detected. After recording (≈30 sec) is finished, the device will turn off until the next event.

**Exposure Value (FRONT / REAR):** Sets the brightness /darkness of the video.

**Record Audio:** Off/On. Set to record sound or not.

**Date Stamp:** Off/On. Add date stamp onto videos.

- **G-sensor:** A recording video file becomes automatically protected when collision, shake or
- emergency braking occurs.

**LDWS:**Lane Departure Warning System.

- **FCW:** Forward-collision warning.
- **Set Time Zone:** Sets the current time zone for GPS time and date auto calibration. Note the
- time zone must be manually adjusted for daylight savings.

**Speed Units:** Select metric or imperial units.

- **Path Analysis:** Calculates the total distance, travel time, and average speed of your journey from
- the beginning of your trip to the end (when camera is turned on to when turned off). If Path Analysis is set to "on", the results will be displayed on the screen when the unit is turned off. Normal recording will resume if power is reconnected during display.

**Driver Fatigue Warning:** Sets a timed delay before showing a visible alert reminding the driver to take a break.

**GPS Logging:** GPS function and stamp on the videos.

- **Head Up Display:** Screen will show current speed and direction. If enabled, the set speed
- \* warning will also appear on display.

**Speed Warning:** Visual on the head-up display along with sound warning when the set speed

has been exceeded.

**Speed Stamp:** Warning to remind users to turn on headlight in dark.

- **Headlight Warning:** Different levels screen brightness.
- **Plate Stamp:** Imprint customizable letters and digits.
- **Password Settings:** Note: This does not prevent other users from extracting the memory card or
- changing the files via computer.

#### **GENERAL SETTINGS**

- **Date/Time:** Set date and time on device
- **Auto Power Off:** The device is automatically turns off when no action is taken with it and no video is recorded. Auto power off works only when power is supplied.
- **Volume:** Turns on/off all sounds, including button and notification.
- **Language:** Choose your language.
- **Screen Saver:** Screen saver does not affect recording status or parking surveillance status.
- **Screen Brightness:** Different levels screen brightness.
- **Flicker Reduction:** Flick reduction: 50Hz/60Hz is related to the light frequency in different countries.

Normally the frequency is correlated to local voltage rating, please adjust light frequency if required.

- **Format SD:** Format the memory card.
- **Factory Reset:** Reverts all settings back to the original factory default.
- **Firmware Version:** Shows the model name and current firmware version.

# **4. Recording**

#### **Auto video recording**

Connect the device to car charger, when the car engine launches, the device will automatically turn on and start loop video recording. When shut off the car engine, the device will save the last file and turn off.

#### **Manual video recording**

In video preview mode, press [OK] button to start and stop video recording.

#### **Record the sound**

In preview mode or recording mode, press [▲] to turn on or off the sound.

#### **Lock a recording video**

During recording, press  $[$  $\oplus$ ] to lock the video.

# **5. File management**

You can manage your videos in the playback mode.

#### **Browse files**

1. In video preview mode, press [MODE] two times to enter the playback mode. 2. Press [▲]/[▼] to scroll through the files.

#### **Delete a file**

Press [MENU] to delete one file or all the files, and press [OK] to confirm the deletion.

To delete a protected file, remove the protection first.

#### **Lock and unlock a file**

Press [MENU] to protect or unprotect the selected file or all.

**5**

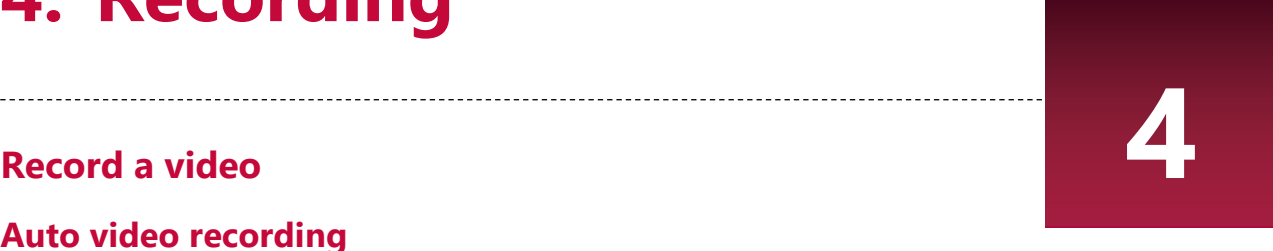

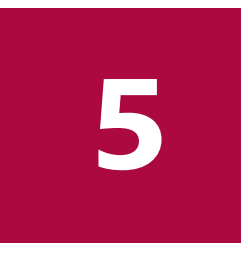

# **6. Playback**

### **Play video on DVR 6**

- 1. In playback mode, press [▲]/[▼] to scroll through the files.
- 2. Press [OK] to start/Pause playback.
- 3. Press [MODE] to stop playing.
- 4. Press [MENU] again to exit playback mode.

#### ------------------------------**Playback on PC**

Remove memory card from DVR and insert it into computer's card reader.

 $\operatorname{\mathscr{P}}$  DVR's USB port is for charging purpose only.

# **7. Specifications 7**

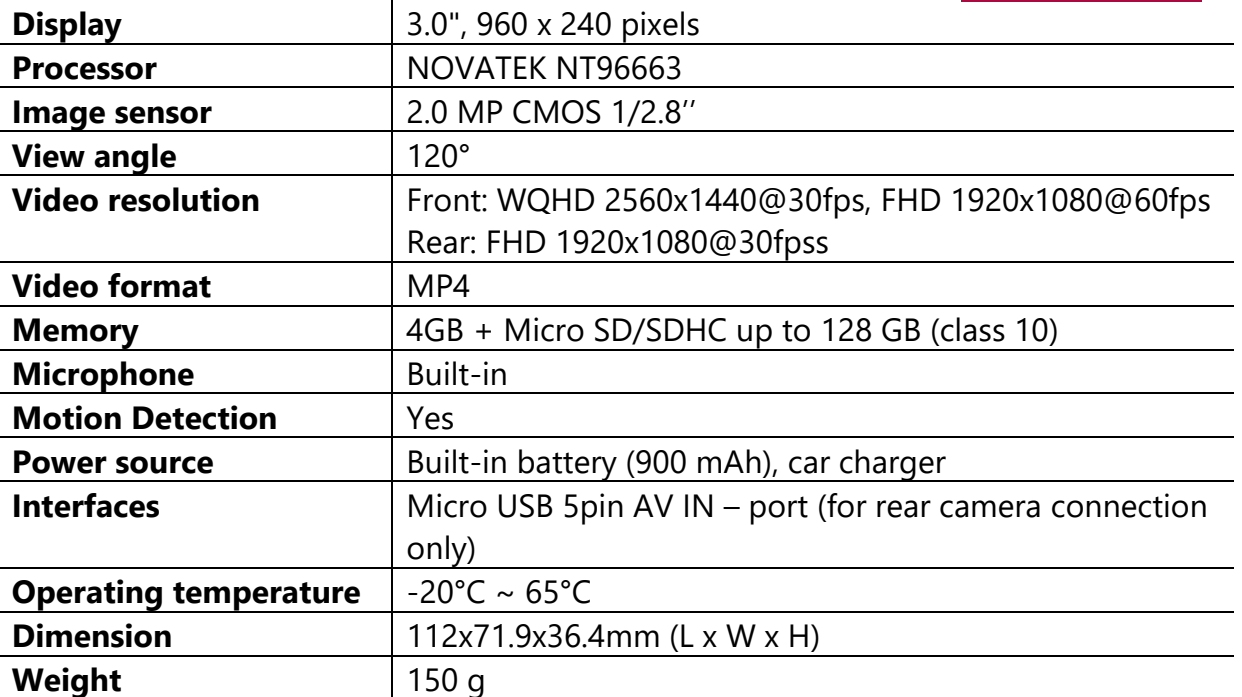

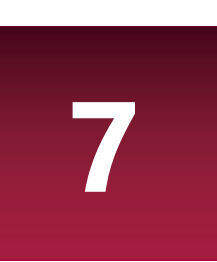